## **Evaluación rápida de tareas en Moodle**

Para calificar las tareas que el alumnado envía a través de Moodle, hacemos doble clic en *Ver tarefas enviadas.*

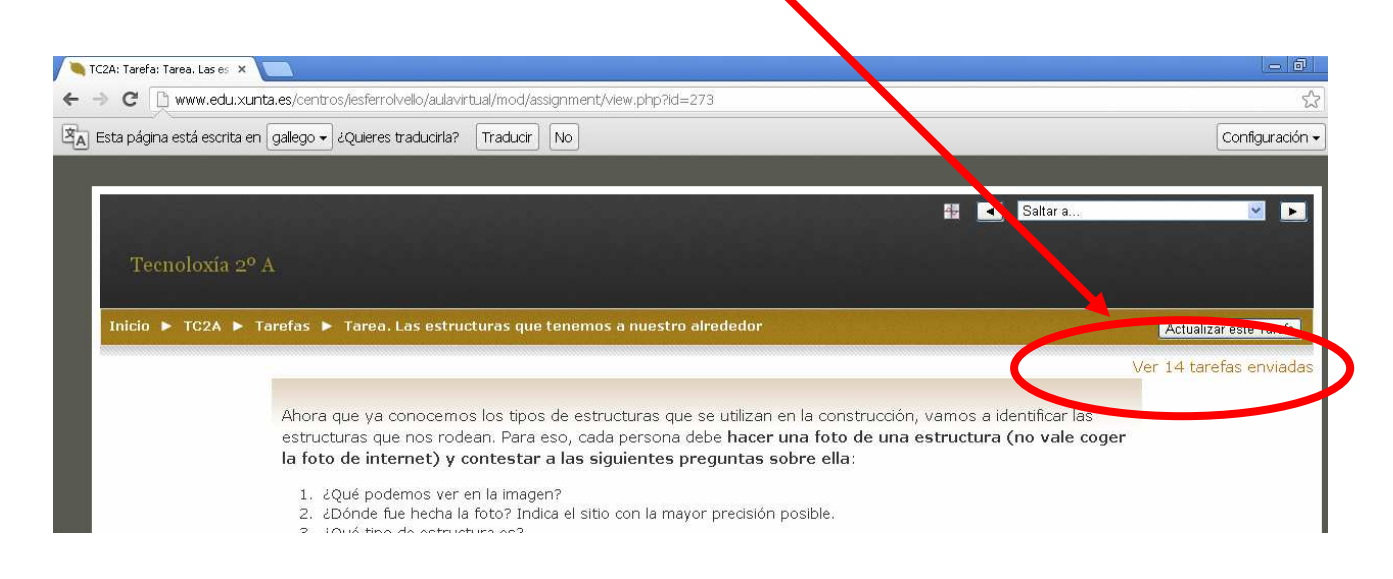

De esta forma accedemos a la página donde podremos poner las notas y los comentarios.

En la parte inferior de la página hay un apartado que pone *Permitir avaliación rápida.*

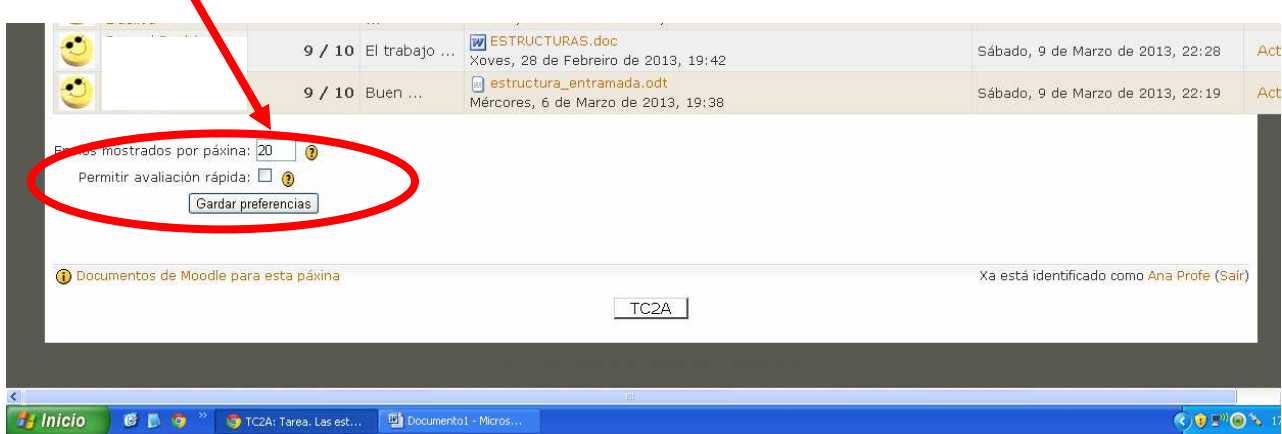

Si lo marcáis, podréis calificar y escribir directamente en esa página

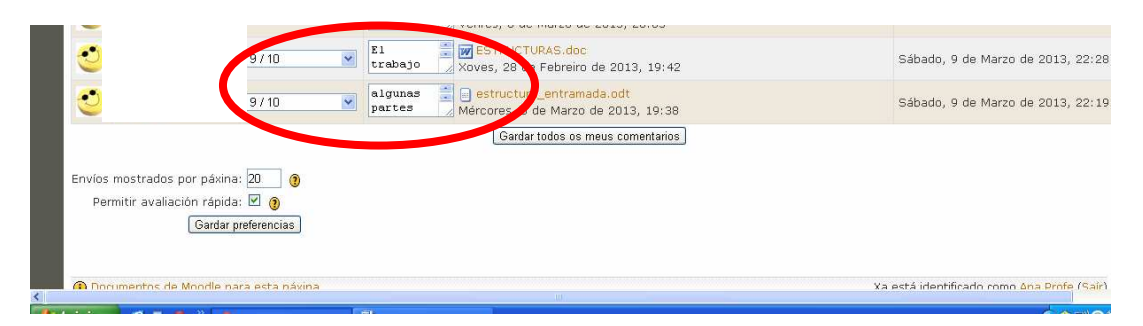